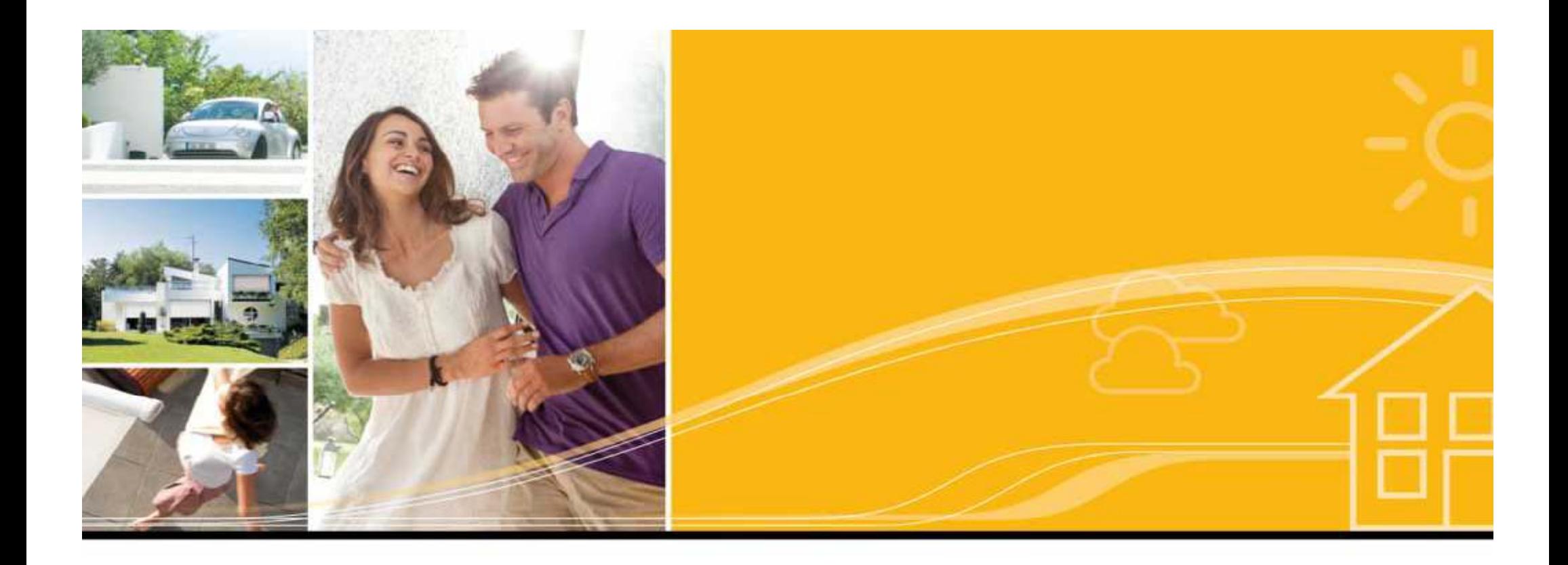

## **TaHoma**

**Showroom box** 

activeren

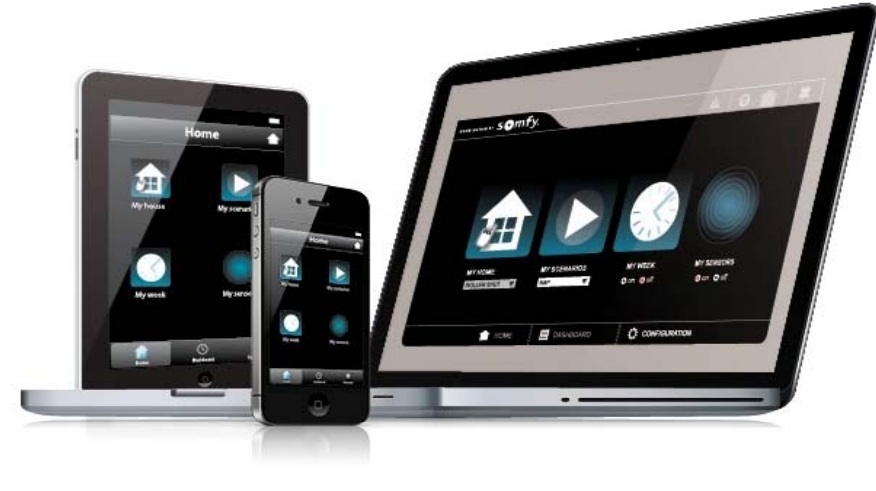

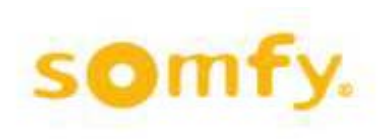

## TaHoma Activeren voor gebruik in uw Showroom

Somfy biedt verschillende trainingen aan over Somfy producten – neem contact op met Somfy om je aan te melden.

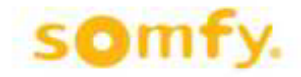

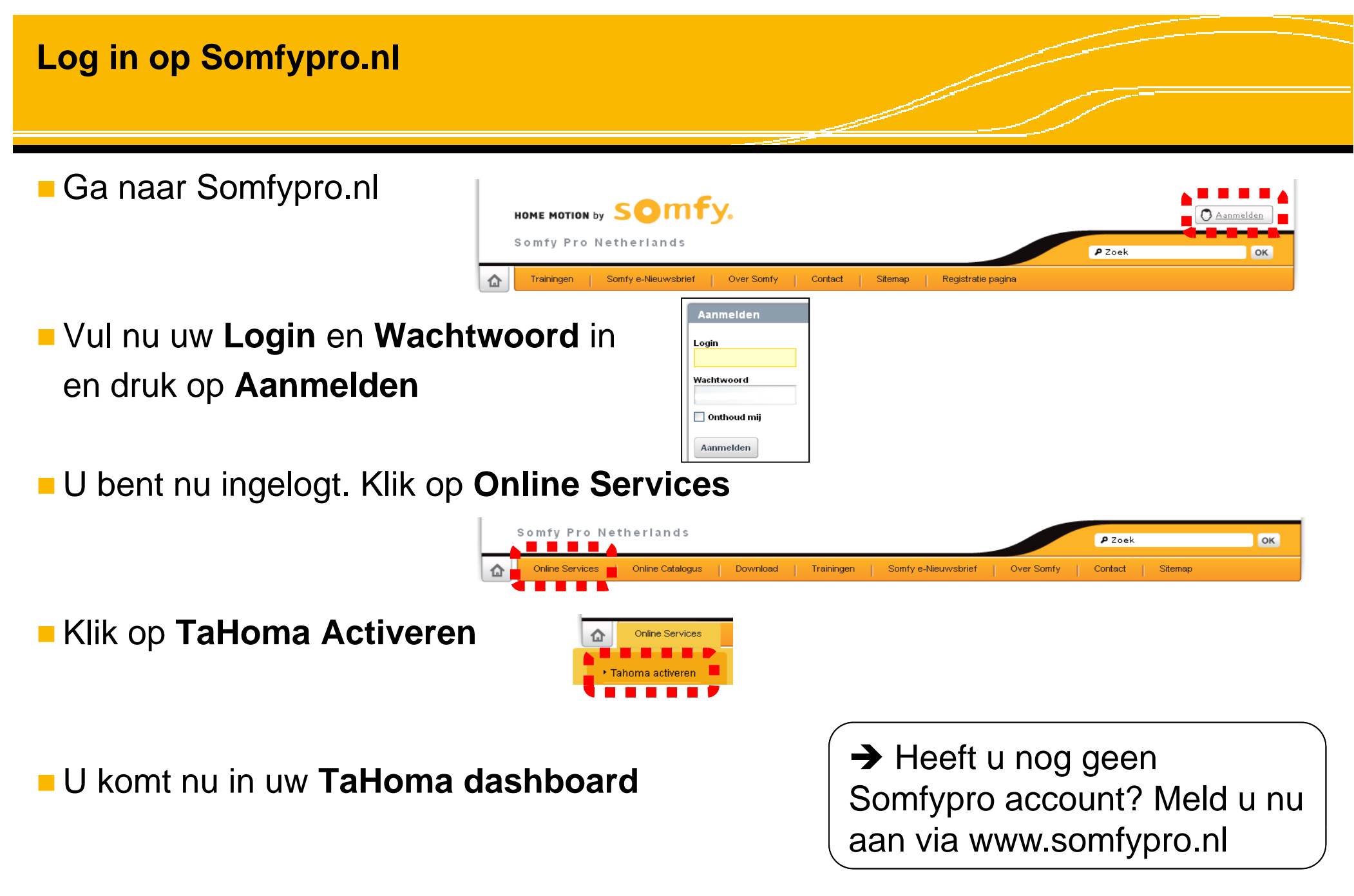

#### **TaHoma Dashboard**

## Vul de **PIN code** van de TaHoma box (zie sticker op TaHoma, beginnend met 0201)

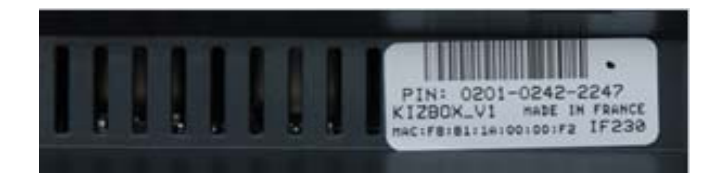

#### Welkom in uw TaHoma dashboard.

 $\overline{\phantom{a}}$ 

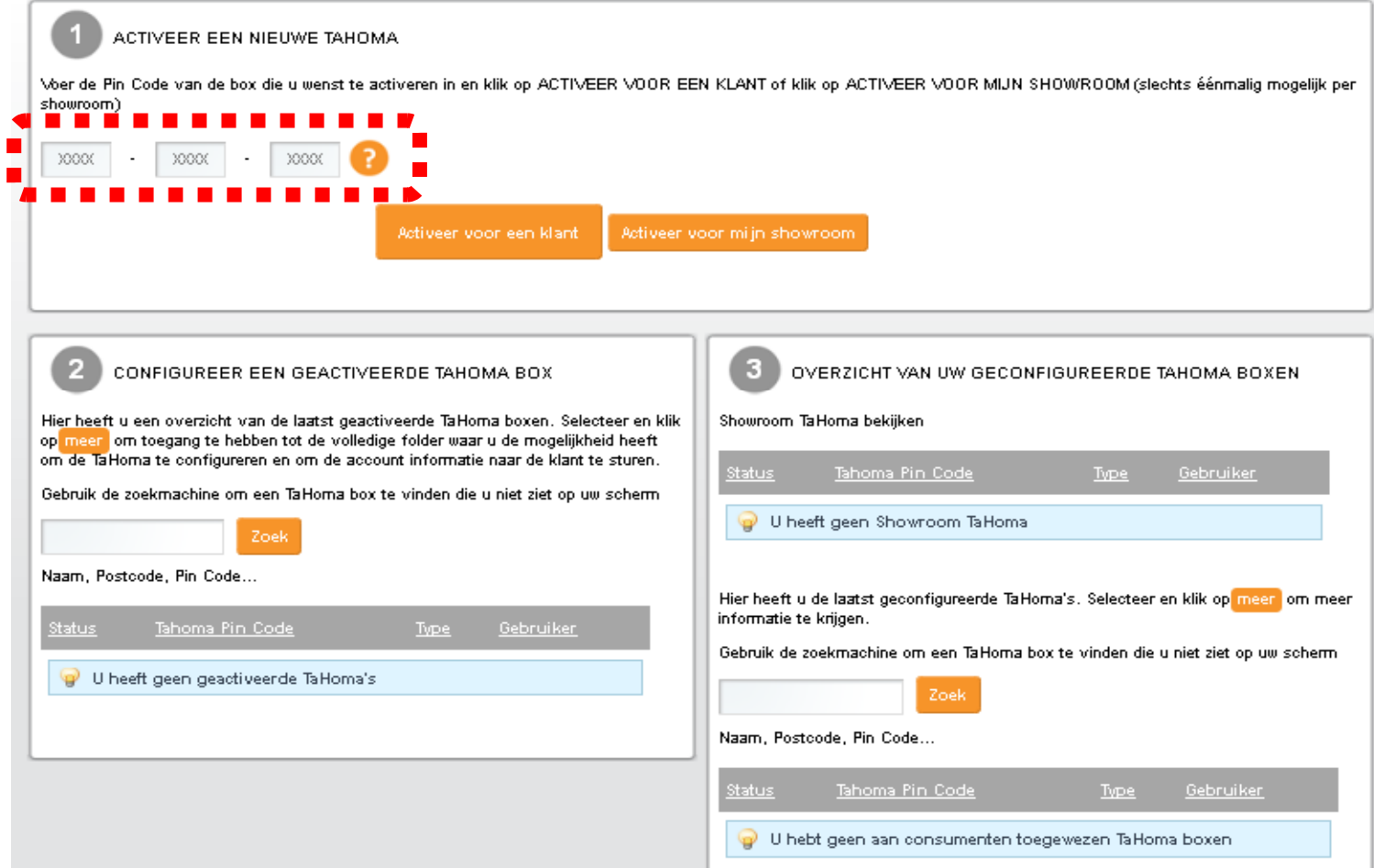

#### Klik op **Activeer voor mijn Showroom**

#### Welkom in uw TaHoma dashboard.

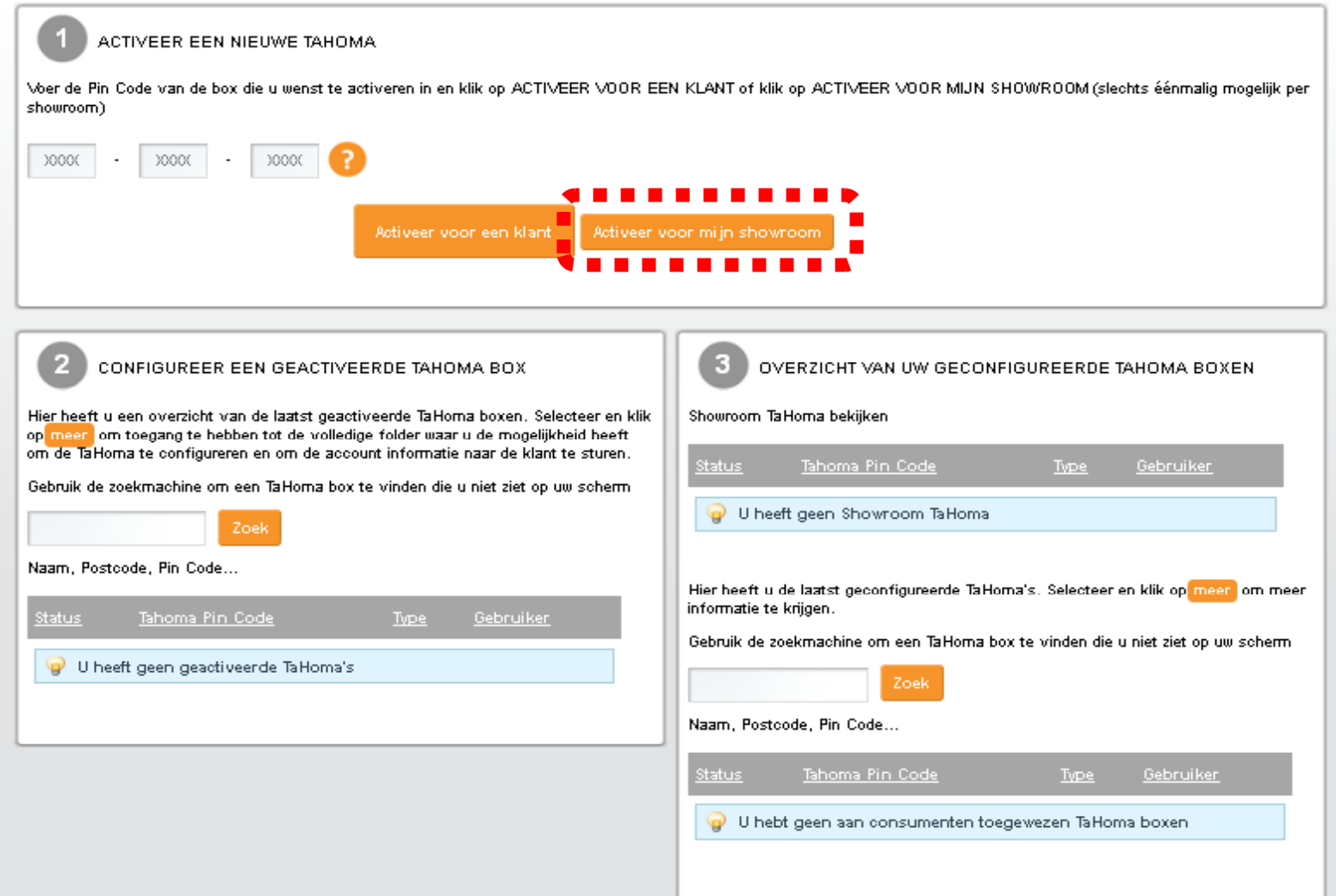

 Uw gegevens zullen hieronder al ingevuld zijn Maak hier zelf een Usernaam en Wachtwoord aan voor gebruik TaHoma op Tablet of Smartphone

Activate Tahoma Standaard box n° 0201-0005-0000 voor mijn showroom

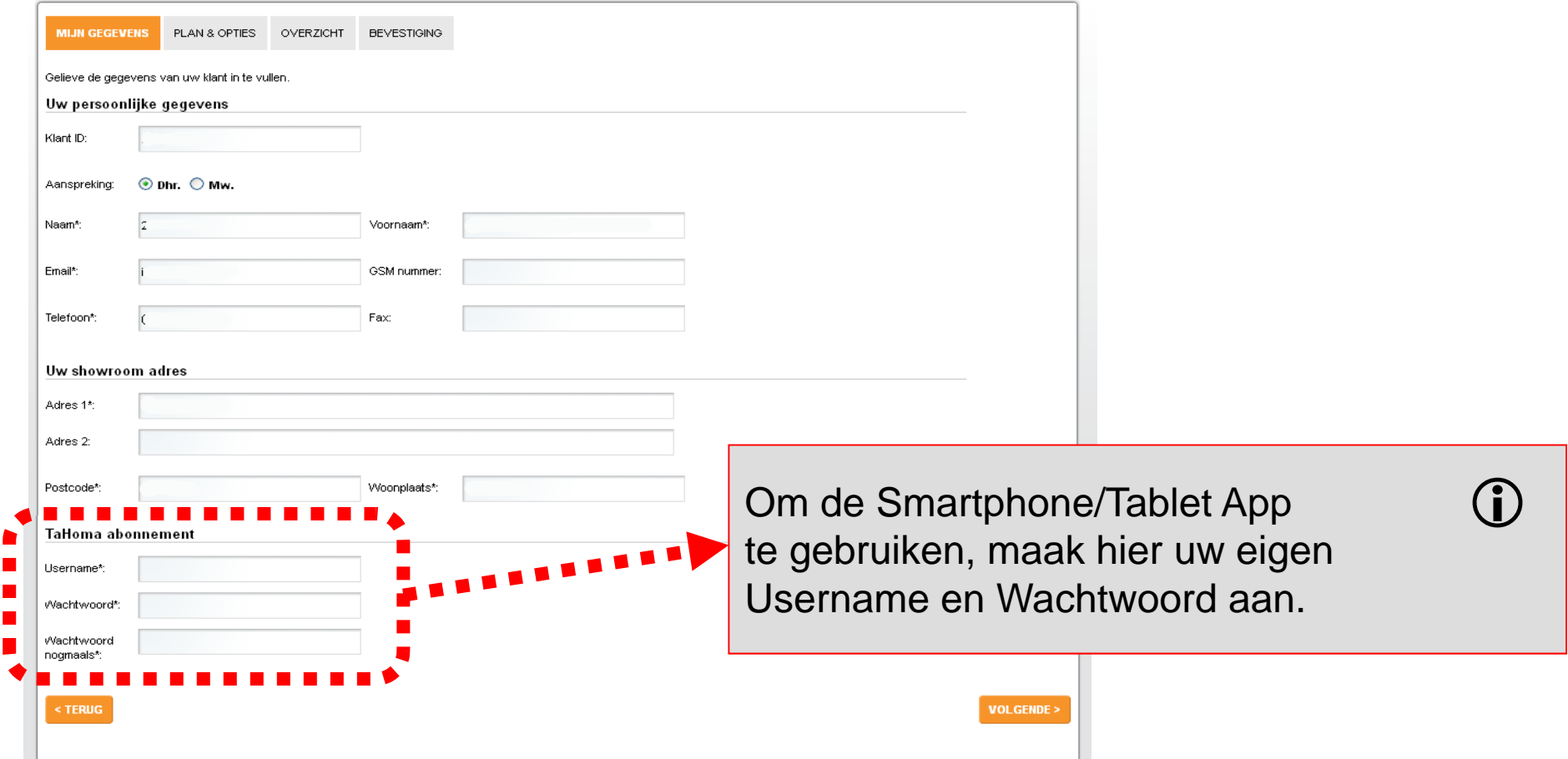

#### ■ Kies uw Abonnement : Showroom box = gratis abonnement.

Activate Tahoma Standaard box n° 0201-0005-0000 voor mijn showroom

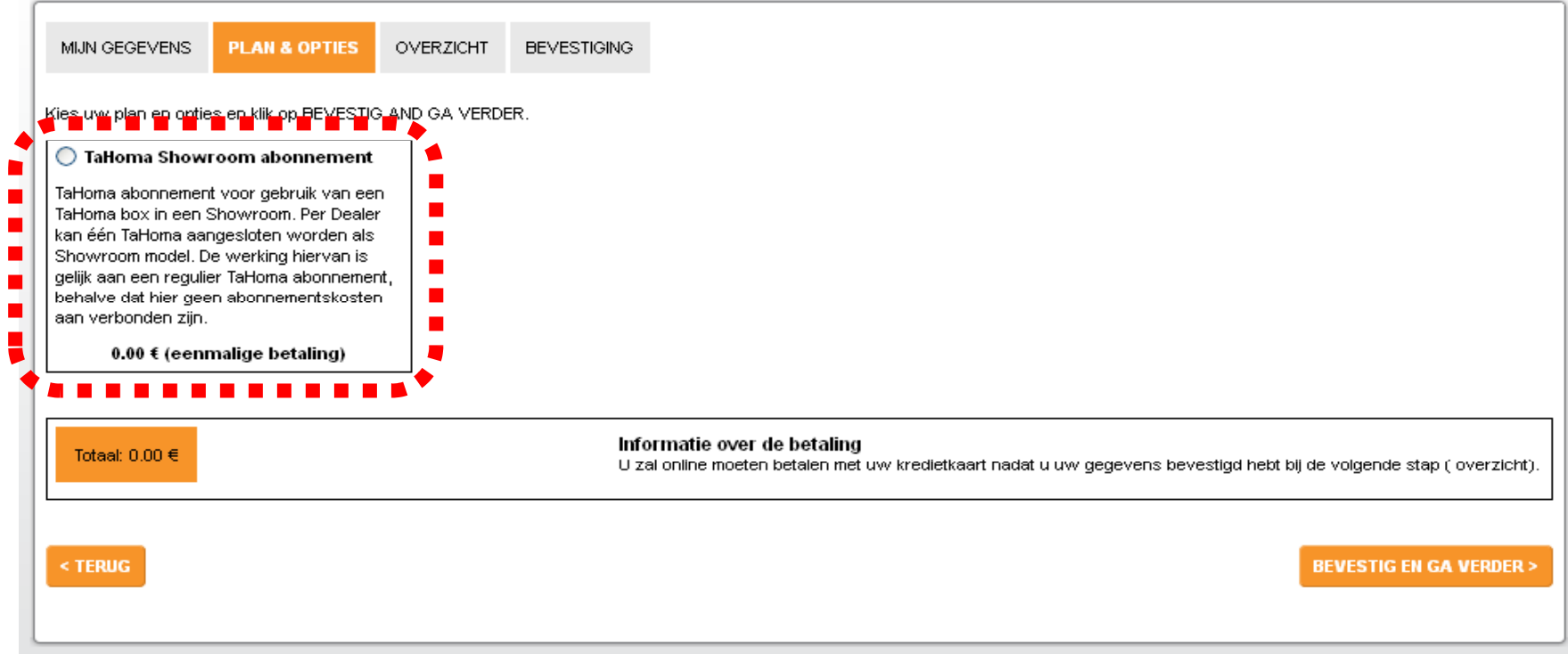

Later dit jaar zullen hier ook opties komen te staan voor SMS en e-mail Alerts.

#### **Controleer uw gegevens en Bevestig**

Activate Tahoma Standaard box n° 0201-0005-0000 voor mijn showroom

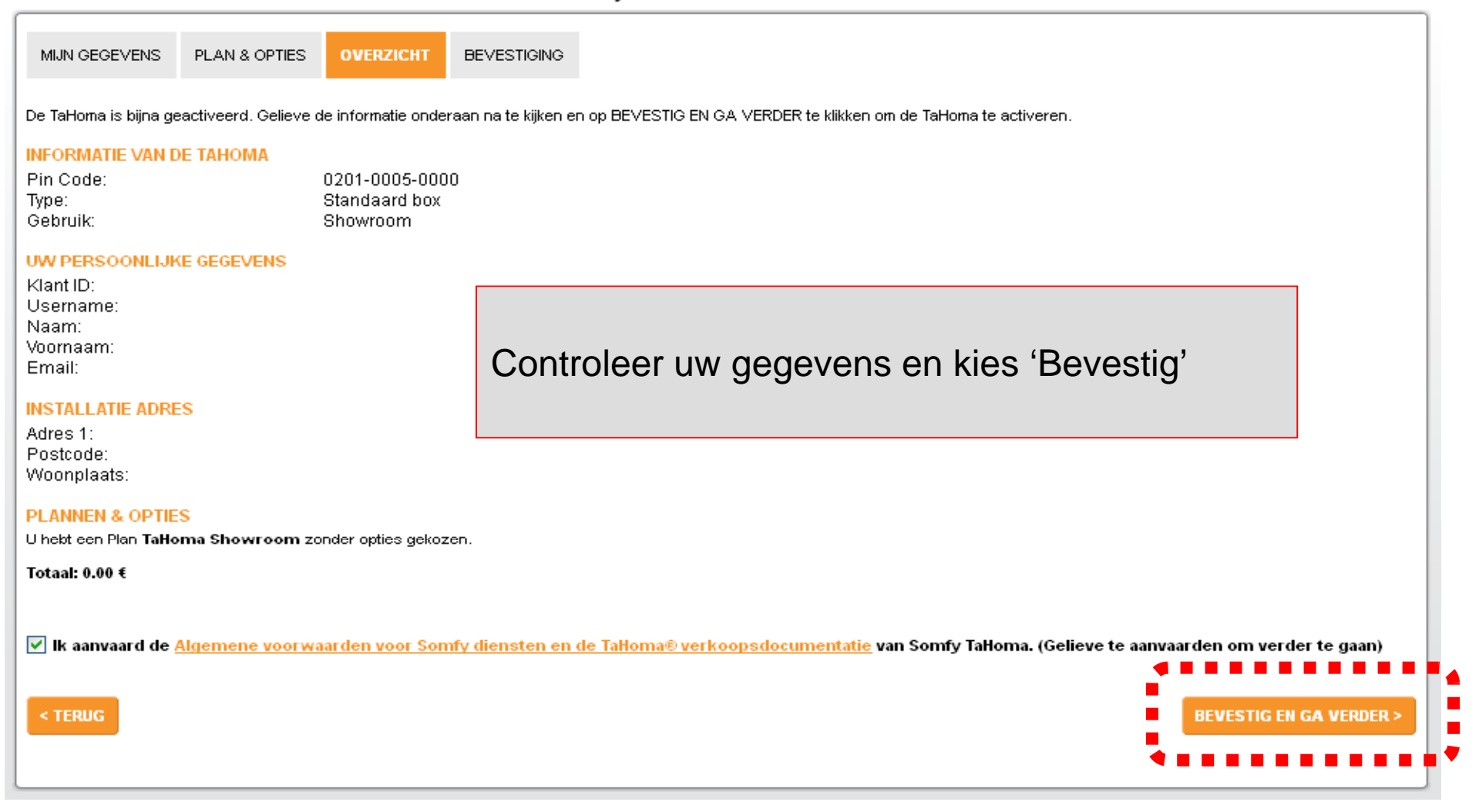

■Klaar !

■ Configureer = TaHoma instellen

Activate Tahoma Standaard box n° 0201-0005-0000 voor mijn showroom

Ga Verder = Ga naar TaHoma Dashboard (zie volgende pagina)

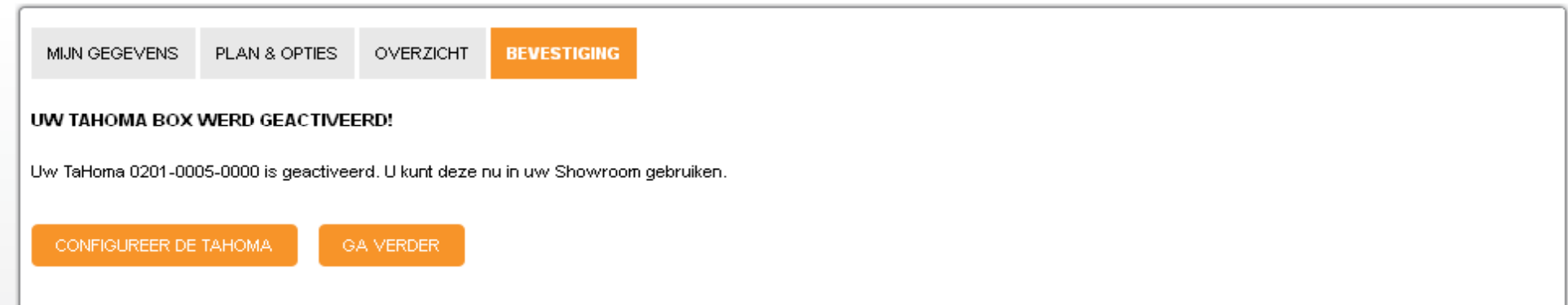

# **TaHoma Dashboard**

#### Vanuit Dashboard, klik op **Meer** voor instellen/gebruik van Showroom box

Welkom in uw TaHoma dashboard.

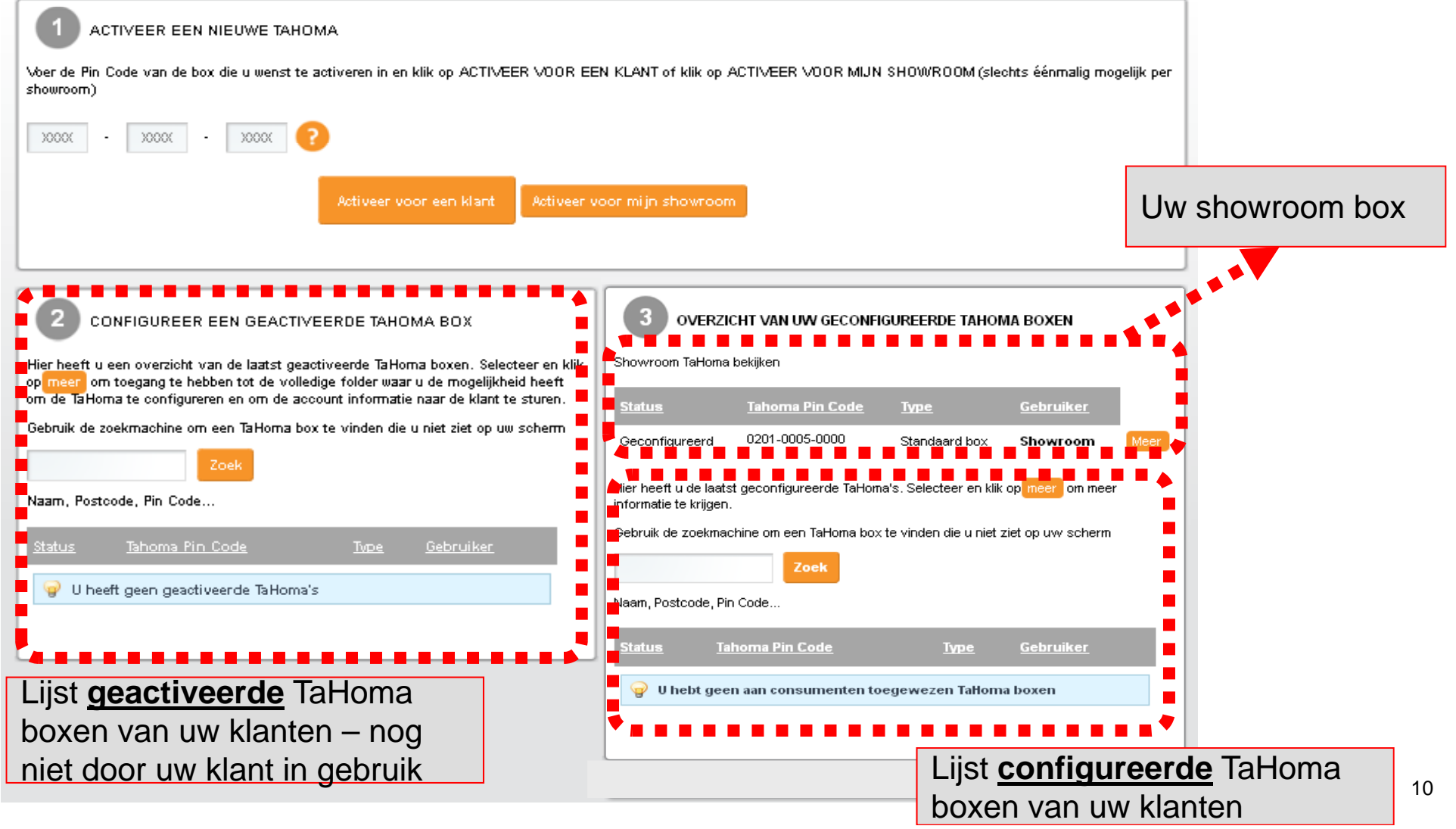

#### **TaHoma Showroom gebruiken**

#### Consulteer TaHoma Standaard box nr 0201-0005-0000

Bevestig e-mail adres:

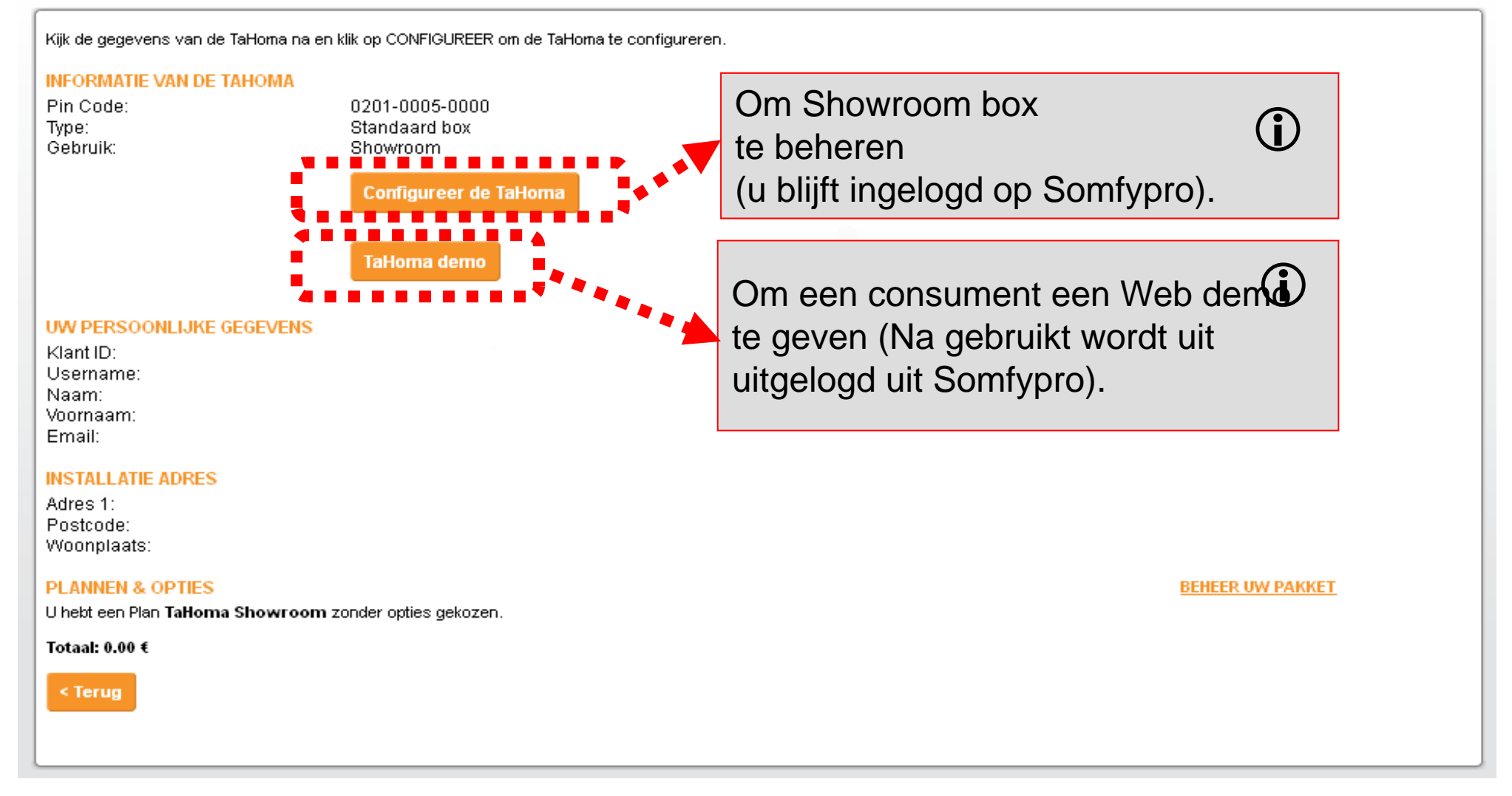

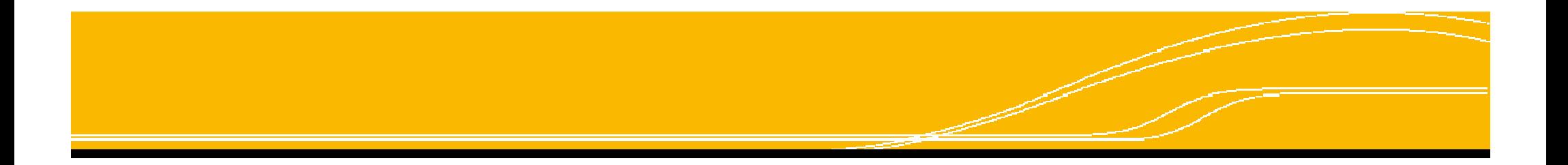

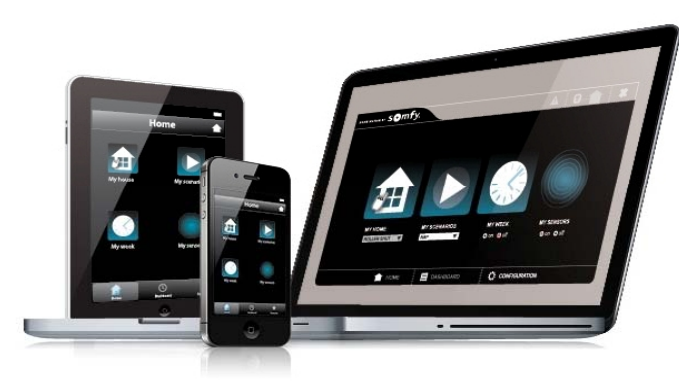

Dank u